## **Vighnaharata Trust's Shivajirao S. Jondhle College of Engineering & Technology, Asangaon, Tal. Shahapur, Dist. Thane-421601**

 **CIRCULAR Wed 28 June 2023** 

All the students are hereby informed that they should confirm their admission for AY 2023-24 by filling and submitting Admission Form on or before 15<sup>th</sup> July 2023.

- The Admission Form is available in your ERP Login. For availing your Login and password, contact your departmental ERP Coordinator.
- $\triangleright$  The contact details of Departmental ERP coordinator are as given below: Mechanical Engineering: Prof. Yudhishthir Shukla (8652683627) Electronics & Tele-communication Engineering: Vijay Gupta (9167717114) Civil Engineering: Dr. Kuttimarks (9994718328) Computer Engineering: Prof. Namrata Daware (9881536486) First Year: Prof. Umesh Pal (8108785374)
- $\triangleright$  After login, students should update their mobile number and email id.
- Enter all the information mentioned in Admission Form correctly.
- Through Payment Link provided in Admission Form, student has to complete payment process.
- $\triangleright$  Students are also required to pay the balance fee amount of earlier academic years in case fee is pending.
- $\triangleright$  The fees applicable for current academic year 2023-24 as per category (General/OBC/SC/ST/VJ/NT/ EWS etc.) should be paid by each student.
- $\triangleright$  Only after completing the payment of fees till current AY 2023-24, you will be able to submit Admission Form.
- $\triangleright$  After submitting Admission Form, student should take the print out of Admission Form and it is to be submitted in College Office when College reopens.
- Each student has to confirm his/her admission for AY 2023-24, then only their name will be included in Roll Call List of current AY 2023-24.
- $\triangleright$  If student fails to confirm admission, then he/she will be solely responsible for loss in academic activities, Unit Test etc. Institute will not be responsible for the same.
- $\triangleright$  For completing admission process students are requested to click on the link provided below: [https://ssjcoetasangaon.smartschoolmis.com/studentinfosys/studentportal/studinfo\\_studl](https://ssjcoetasangaon.smartschoolmis.com/studentinfosys/studentportal/studinfo_studlogin.aspx) [ogin.aspx](https://ssjcoetasangaon.smartschoolmis.com/studentinfosys/studentportal/studinfo_studlogin.aspx)
- $\triangleright$  After login the instruction manual is attached for your reference.
- 1. Go to browser and insert link<http://ssjkc.smartschoolmis.com/>
- 2. Click on logo of Shivajirao S. Jondhle College of Engineering & Technology, Asangaon**.**

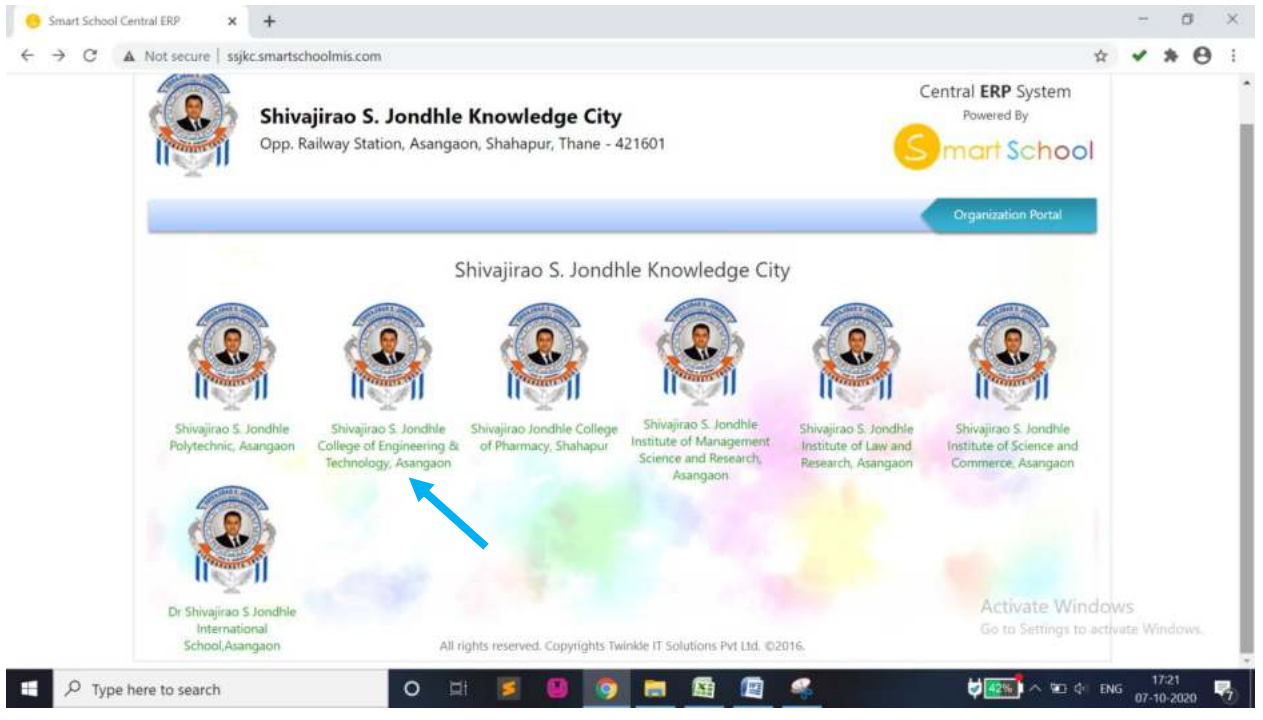

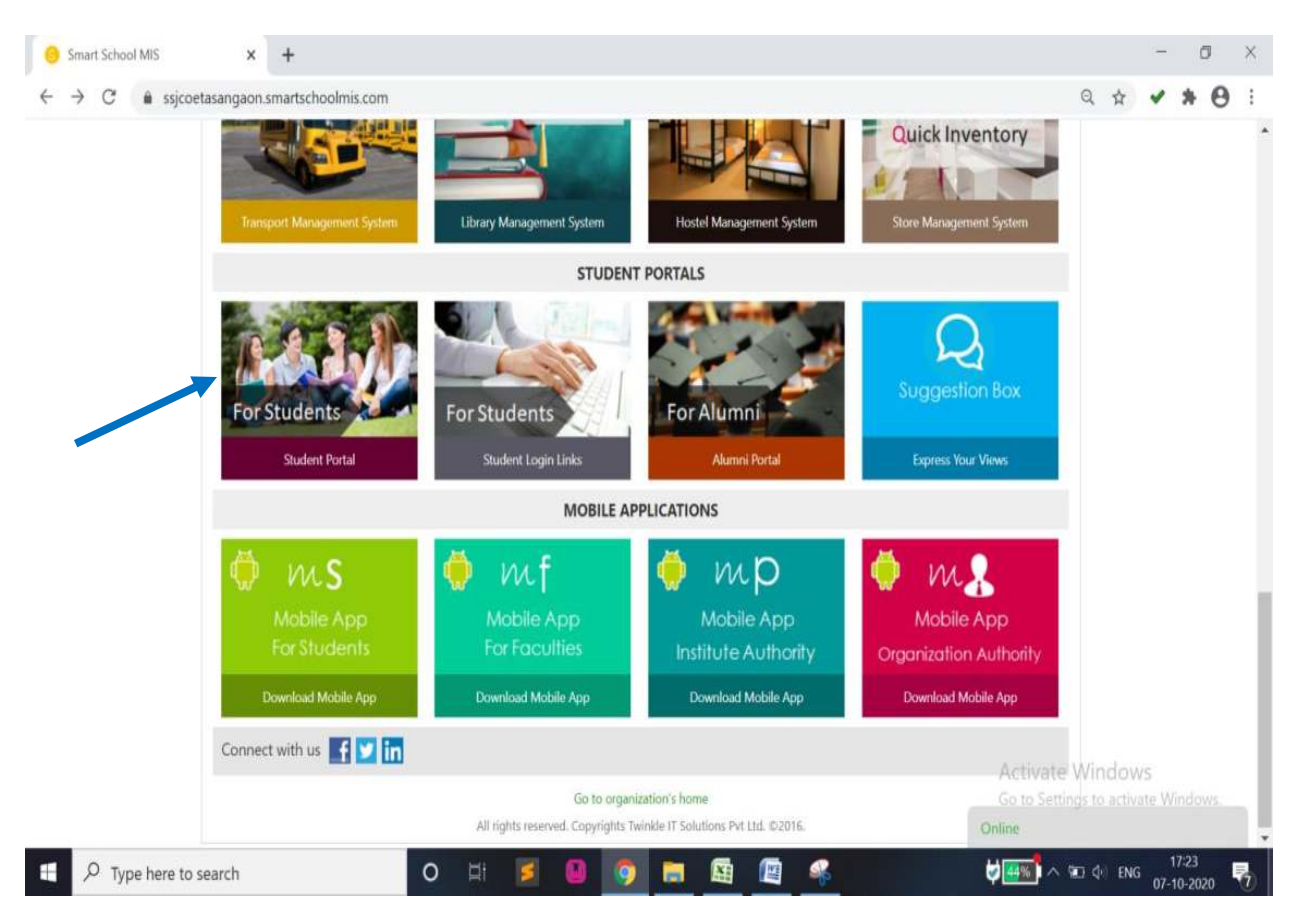

## 3. Go to Student Portal and click on For Student portal menu.

## 4. Now Insert

- **Institute Id** ---- 3217
- **Application Id**------Application form id given at time of admission. (Application id has already been issued at the time of admission). For any query, contact your departmental ERP Coordinator)
- **Password**-----Enter Password as given by College. (For any query, contact your departmental ERP Coordinator)

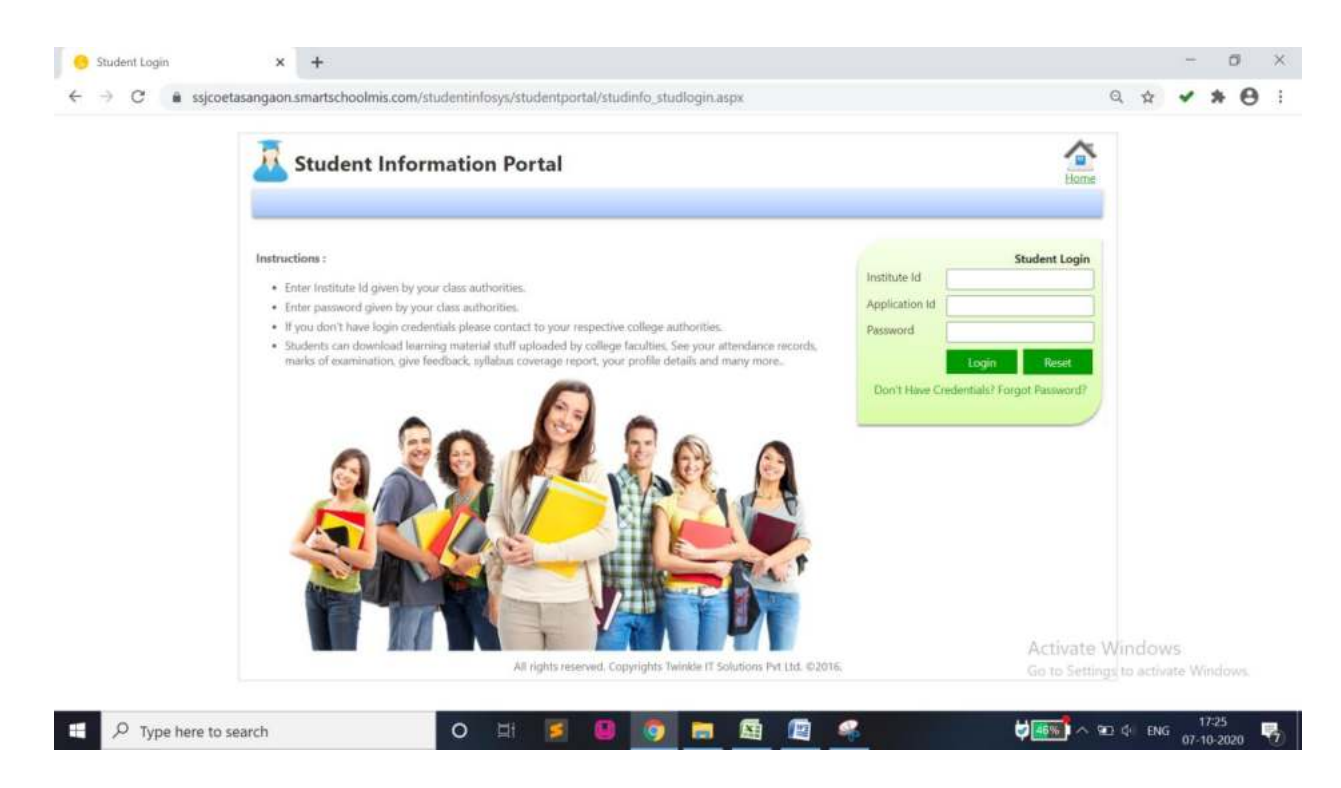

Then you will get a screen as above:

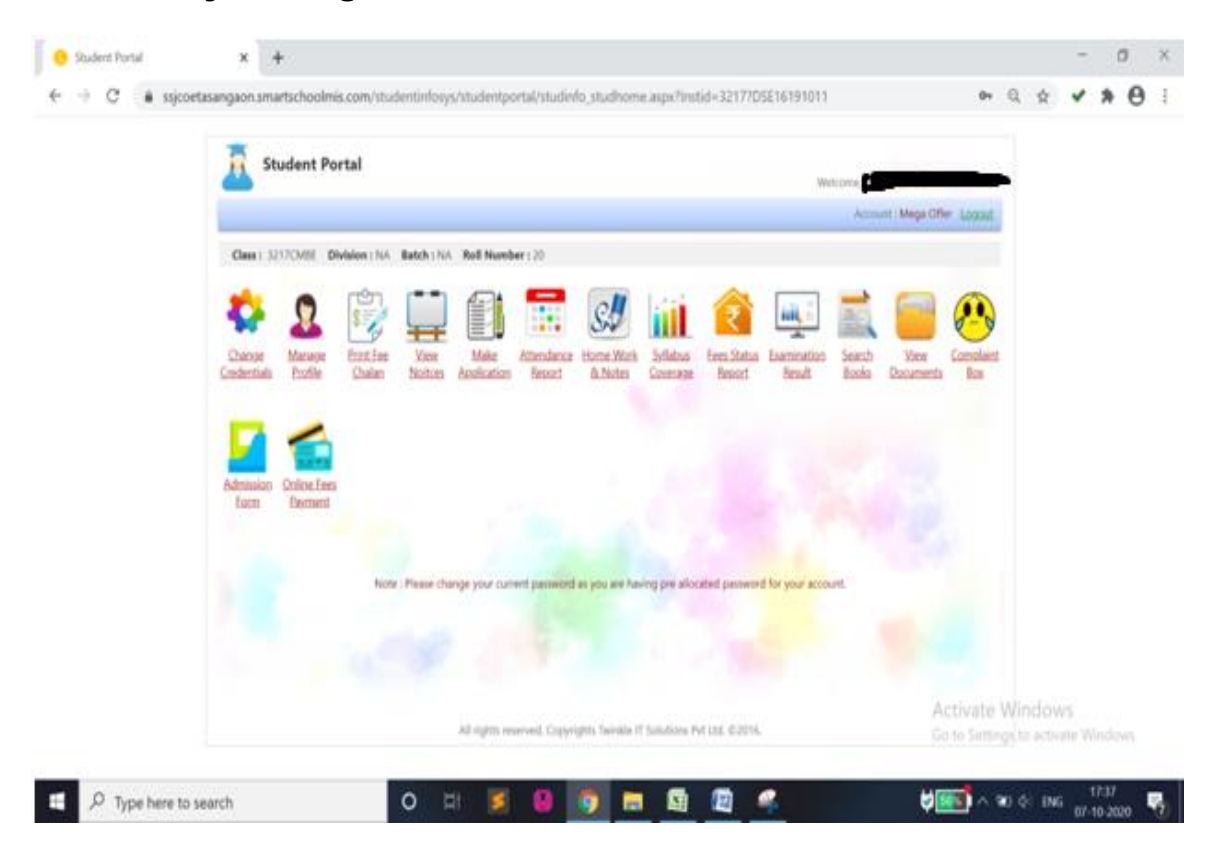

- 5. Now click on Manage Profile menu and check your profile with correct email-id (you will get auto generated receipt on this mail id), mobile number, etc.
- 6. Now click on "Admission Form" menu and you will get a screen as below

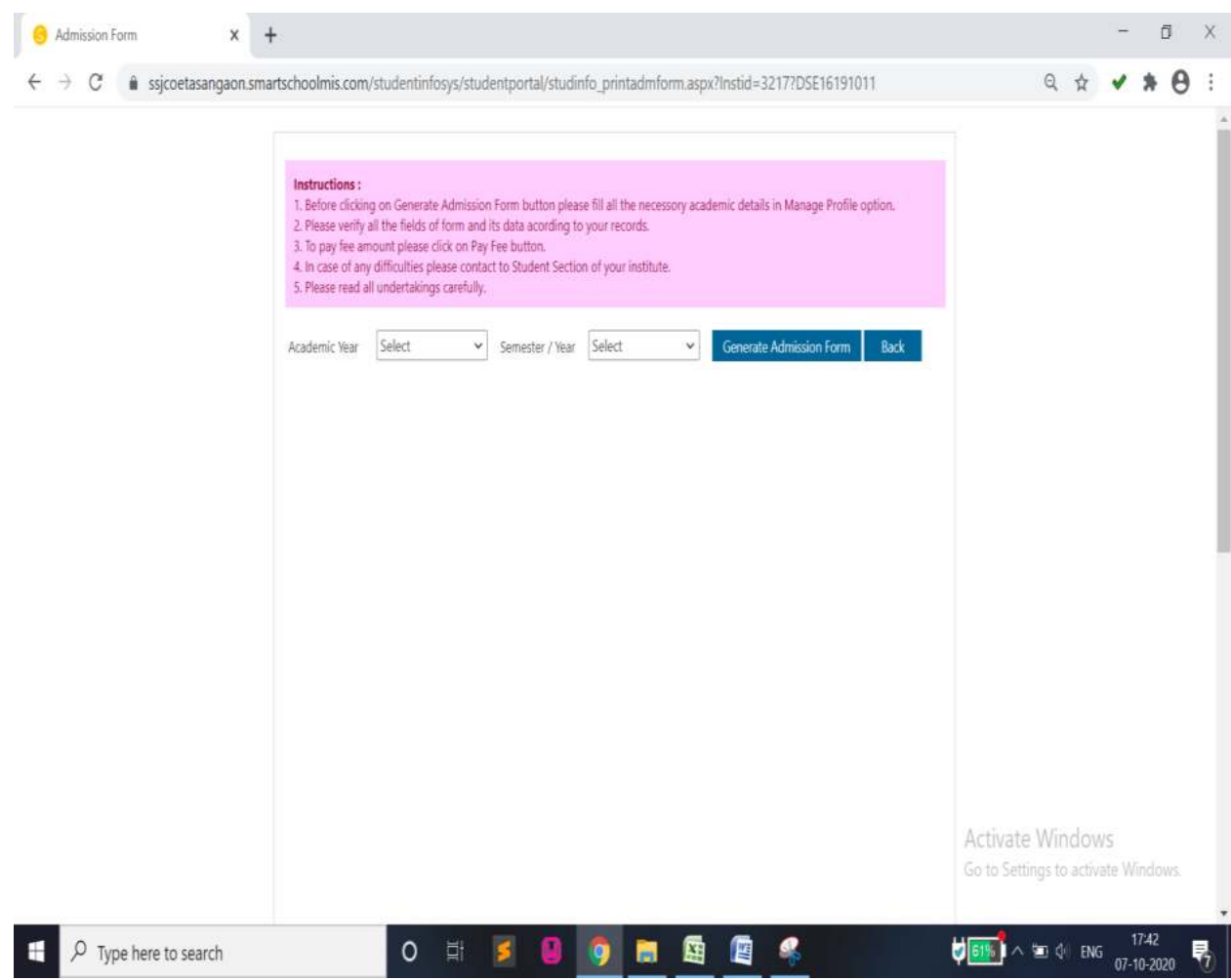

**Here you have to select** 

- **Academic Year: as current year that is 2023-24.**
- **Semester / Year: select your current Odd semester from dropdown list.**
- **Click on "Generate Admission Form" tab.**

**Admission form will appear on screen with complete information. You have to verify the details and submit.** 

## 7. Online Fee payment-

 **Click on online Fee payment menu, then you get "Pay Fee" tab where you can do online payment.** 

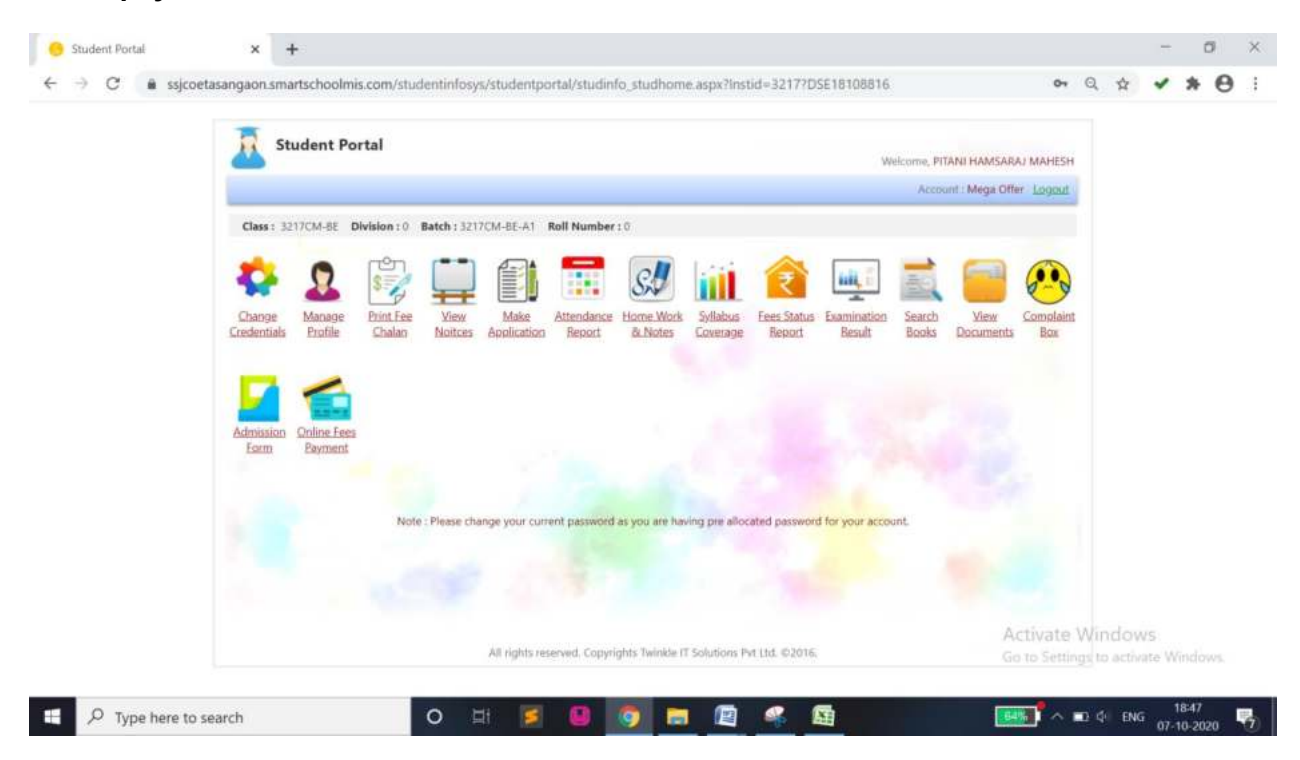

After having done Fee payment, you will get auto generated receipt from payment gateway to your registered email. It may take time for payment confirmation from College. After confirmation from account section the actual balance amount towards fee will get reflected here with payment receipt**.** 

-----------------------------------------------